## **Upgrading your VPS**

You can upgrade your VPS to a higher package from the same service type (from "Linux SSD 1" to "Linux SDD 4" for example) at any time without any data loss.

## To do this:

- 1. Make sure your VPS has no outstanding invoices
- 2. Head over to your server management section
- 3. Open the "Upgrade" tab on the left
- 4. Select the package you would like to upgrade to
- 5. Press "Continue"
- 6. Confirm the upgrade order
- 7. Pay the invoice

After that the VPS will be rebooted to apply the new resource limits

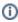

in order to extend your partition(s) and make use of the larger allocated storage space, please read this article: How to change disk size after VPS upgrade

Cost of the upgrade is calculated based on:

- The pricing difference between your current package and the package you are upgrading to.
- The remaining time of your current billing cycle.